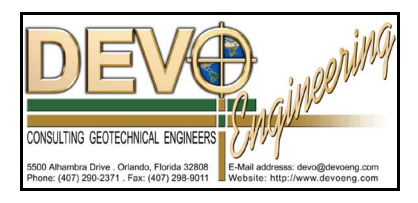

## **PONDS 3.2 TECHNICAL MEMO**

Date: February 1, 2011

## Re: **PONDS 3.3 Compatibility with Windows 7**

Fo users running PONDS 3.3 in Windows 7, it is recommended that the compatibility level for PONDS 3.3 be set to Windows XP. This can be accomplished as follows:

• In the Windows file explorer, navigate to the PONDS installation directory. For example, this might be:

C:\Program Files\PONDS33\ or C:\Program Files (x86)\PONDS33\

- For each executable file in the PONDS install directory (including in subdirectories), right click on the executable file name, and select Properties from the menu.
- The Properties dialog box will come up. Select the Compatibility tab, then set the compatibility level to Windows XP.

Note that some users have reported difficulty printing to Adobe Acrobat in Windows 7, and this compatibility setting has been effective in overcoming the printing problem with Adobe.